# **europasscv: una classe non ufficiale per il curriculum vitae nel formato Europass**

*Giacomo Mazzamuto*

## **Sommario**

europasscv è una classe L<sup>AT</sup>EX per la composizione di un curriculum vitae nel formato Europass CV, il modello standard raccomandato dalla Commissione Europea. Il formato Europass CV, lanciato nel 2002, ha visto nel 2013 un aggiornamento dello stile che lo ha reso più moderno oltre che più pulito e compatto. La presente classe si riferisce proprio alla versione 2013 del formato Europass, del quale implementa soprattutto lo stile lasciando piena libertà all'utente su come strutturare i contenuti.

## **Abstract**

europasscv is an unofficial LATEX implementation of the Europass CV, the standard model for curriculum vitae as recommended by the European Commission. The style of the Europass CV, launched in 2002, was updated in 2013 with a major revision, featuring a neater, more compact and somewhat fancier layout. This class is an implementation of the 2013 version of that layout. While the Europass CV defines both the content and the layout of a curriculum vitae, the europasscv class mostly provides support for the latter, leaving the user full control on how to structure the content.

### **1 Introduzione**

La classe europasscv permette di comporre un curriculum vitae nel formato "Europass CV", il modello standard raccomandato dalla Commissione Europea. Lanciato nel 2002, il modello è stato aggiornato nel 2013 con uno stile più moderno che è quello adottato in questa classe. A luglio 2020 è uscito un ulteriore aggiornamento, con ben tre stili differenti tra cui l'utente può scegliere. Ad oggi, Europass<sup>[1](#page-0-0)</sup> è molto più di un modello grafico di curriculum vitae: si tratta di un'articolata piattaforma online che non solo permette di compilare il proprio CV tramite un'interfaccia molto semplice, ma offre svariati servizi come la possibilità di consultare offerte di lavoro e di studio e di inviare candidature, o la possibilità di creare un proprio profilo professionale consultabile dai datori di lavoro. Naturalmente la classe europasscv si occupa soltanto dell'aspetto puramente tipografico e non implementa alcune funzionalità che sono invece fruibili dal sito, come

ad esempio l'inclusione all'interno del PDF dei dati relativi al CV in formato *machine-readable*[2](#page-0-1) .

Da quando è stato introdotto, il formato Europass ha riscosso un enorme successo. Ad ottobre 2017, tramite la piattaforma online erano stati generati 100 milioni di curriculum e scaricati 60 mi[li](#page-0-2)oni di modelli<sup>3</sup>. A mio avviso, si tratta di un'iniziativa lodevole che fornisce un aiuto importante a chi si affaccia per la prima volta sul mondo del lavoro e magari non ha una chiara idea di come si scrive un CV valorizzando opportunamente la propria esperienza professionale e di studio. Sempre secondo la mia opinione, gli utenti più esperti dovrebbero però valutare attentamente l'opportunità di ricorrere a questo formato per evitare un'eccessiva standardizzazione che non differenzierebbe (nella forma) il proprio CV da tanti altri. Va detto però che, rispetto alla versione originale, le versioni successive della piattaforma online lasciano all'utente una certa libertà su come strutturare il proprio curriculum (nella versione 2020 anche per quanto riguarda lo stile). Tuttavia ci sono molti casi in cui una composizione pulita e ordinata come quella fornita da questa classe è tutto quello che serve (ad esempio per la partecipazione ad un concorso pubblico, come dimostrato dal discreto successo che questo pacchetto ha avuto anche in ambito accademico).

# **2 Guida all'uso**

#### **2.1 Uso generale**

Per utilizzare questo pacchetto, occorre caricare la classe europasscv e creare l'omonimo ambiente:

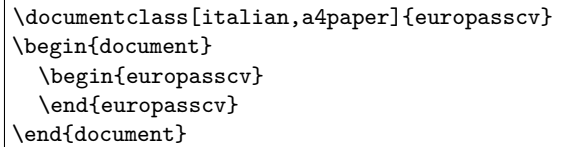

Per prima cosa, vanno specificate le informazioni anagrafiche quali: nome e cognome, indirizzo, informazioni di contatto, ecc. Ecco un esempio con i dati più comuni (si veda la documentazione per un elenco completo dei comandi):

<span id="page-0-1"></span>2. Nella fattispecie, il PDF generato online contiene un documento XML che permette di accedere programmaticamente alle informazioni in esso contenute. 3. <https://www.cedefop.europa.eu/>, sezione "News".

<span id="page-0-2"></span>

<span id="page-0-0"></span><sup>1.</sup> <https://europa.eu/europass/it>

```
\ecvname{Name Surname}
\ecvaddress{rue Wiertz, B-1047 Brussels}
\ecvtelephone{(+555) 555 555}
\ecvmobile{(+555) 340 123}
\ecvemail{smith@kotmail.com}
\ecvhomepage{www.myhomepage.com}
\ecvdateofbirth{1 January 1970}
```
Si può anche inserire la propria fotografia con uno di questi comandi:

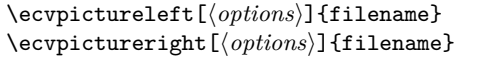

dove le opzioni sono passate direttamente al sottostante comando \includegraphics. Fino a qui si tratta di comandi di definizione, che non comportano ancora nessun tipo di output. Per comporre sul documento il blocco contenente le informazioni personali, ciascuna affiancata dalla corrispondente icona, si utilizza quindi il comando:

```
\ecvpersonalinfo
```
Dopo le informazioni personali, si passa al contenuto vero e proprio del curriculum. Il formato Europass, nella versione in questione, ha un *layout* diviso verticalmente in due parti. A sinistra, una colonna pari in larghezza a circa un quarto della pagina viene usata per specificare informazioni aggiuntive che fungano da "guida per l'occhio" nello scorrere il curriculum (ad esempio: data di inizio e fine dell'attività lavorativa, titoli delle sottosezioni, ecc.). A destra, il rimanente spazio in larghezza viene utilizzato per il corpo del curriculum dove sono descritte le varie attività. Per aggiungere un elemento si usa il comando seguente, dove per ogni riga inserita si può specificare il testo per la colonna di sinistra e quello per la colonna di destra:

#### \ecvitem[ $\langle vspace \rangle$ ]{left}{right}

L'argomento opzionale vspace consente di specificare lo spazio verticale da lasciare vuoto *prima* dell'elemento appena aggiunto. Dato che la colonna di sinistra è più stretta di quella di destra, l'argomento left sarà una stringa preferibilmente corta (molto spesso sarà addirittura una stringa vuota). Ad esempio si può usare questo argomento per specificare l'intervallo di date a cui quell'elemento si riferisce. Per sfruttare al meglio questo *layout* è importante non esagerare con il contenuto posto nella colonna di sinistra, è anzi opportuno dosarne l'uso al fine di creare un effetto di sezionamento ad una visione d'insieme del CV. L'argomento right potrà invece contenere anche interi paragrafi o elenchi, che si possono ottenere con l'ambiente ecvitemize.

Ci sono molte varianti del comando \ecvitem che consentono di inserire elementi con stili diversi tra cui:

\ecvtitle[ $\langle vspace \rangle$ ]{left}{right} \ecvblueitem[ $\langle vspace \rangle$ ]{left}{right} \ecvbigitem[ $\langle vspace \rangle$ ]{left}{right}

Per creare delle sezioni con titolo, il comando da usare è il seguente:

#### \ecvsection[ $\langle vspace \rangle$ ]{title}

La figura [1](#page-2-0) mostra una carrellata di tutti i comandi di sezionamento disponibili e di qualche comando di utilità per evidenziare testo o intere celle; in figura [2](#page-2-1) è riportato il corrispondente codice.

La seconda parte del curriculum è solitamente dedicata alle competenze personali, le quali possono essere inserite usando i soliti comandi di sezionamento descritti sopra. Per quanto riguarda la padronanza delle lingue straniere, il formato Europass prevede una tabella di autovalutazione nella quale si può indicare il proprio livello di comprensione scritta e parlata e di produzione orale. Nella classe europasscv questa tabella può essere inserita con i seguenti comandi:

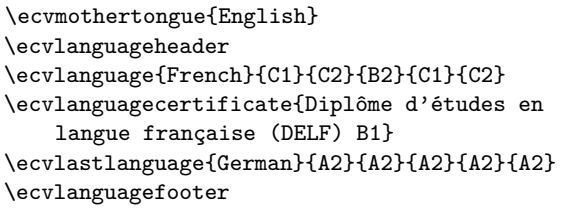

Un esempio di come la tabella viene resa nel documento è mostrato in figura [3.](#page-2-2) Infine, è prevista una tabella analoga per le competenze digitali.

#### **2.2 Funzionalità avanzate**

La classe europasscv supporta diverse opzioni, ad esempio per cambiare la lingua o il font, o per nascondere il logo Europass. Per un elenco completo e per le istruzioni dettagliate si rimanda alla documentazione<sup>[4](#page-1-0)</sup>.

Una funzionalità particolarmente interessante in ambito accademico, che vale qui la pena di illustrare, riguarda l'inclusione della propria bibliografia all'interno del CV, intesa come l'elenco delle opere pubblicate a proprio nome. In particolare, si può automaticamente evidenziare in grassetto il proprio nome all'interno dell'elenco degli autori di ogni elemento bibliografico. Per attivare questa funzionalità, è sufficiente il seguente comando:

```
\ecvbibhighlight{last name}
                {first name}
                {first name initials}
```
L'inclusione della bibliografia nel CV richiede comunque di utilizzare un pacchetto specifico (europasscv-bibliography) e alcuni comandi appositi per i quali si rimanda alla documentazione.

```
4. https://ctan.org/pkg/europasscv
```
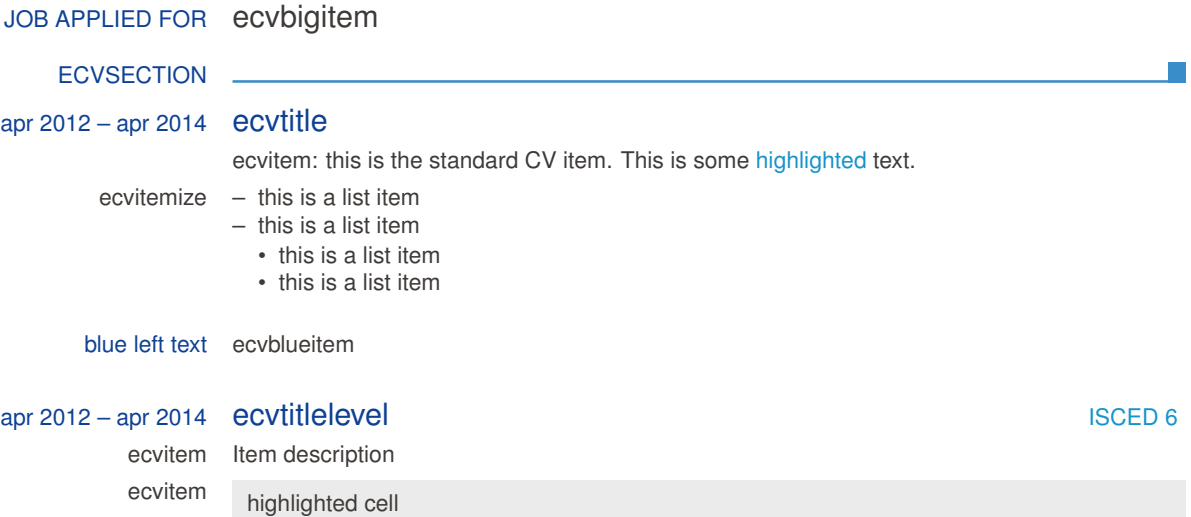

<span id="page-2-0"></span>Figura 1: Panoramica dei comandi di sezionamento.

```
\ecvbigitem{Job applied for}{ecvbigitem}
\ecvsection{ecvsection}
\ecvtitle{apr 2012 -- apr 2014}{ecvtitle}
\ecvitem{}{ecvitem: this is the standard CV item.
           This is some \ecvhighlight{highlighted} text.}
\ecvitem{ecvitemize}{
    \begin{ecvitemize}
        \item this is a list item
        \item this is a list item
        \begin{ecvitemize}
            \item this is a list item
            \item this is a list item
        \end{ecvitemize}
\end{ecvitemize}
}
\ecvblueitem{blue left text}{ecvblueitem}
\ecvtitlelevel{apr 2012 -- apr 2014}{ecvtitlelevel}{ISCED 6}
\ecvitem{ecvitem}{Item description}
\ecvitem{ecvitem}{\ecvhighlightcell{highlighted cell}}
```
<span id="page-2-1"></span>Figura 2: Codice sorgente per la figura [1.](#page-2-0)

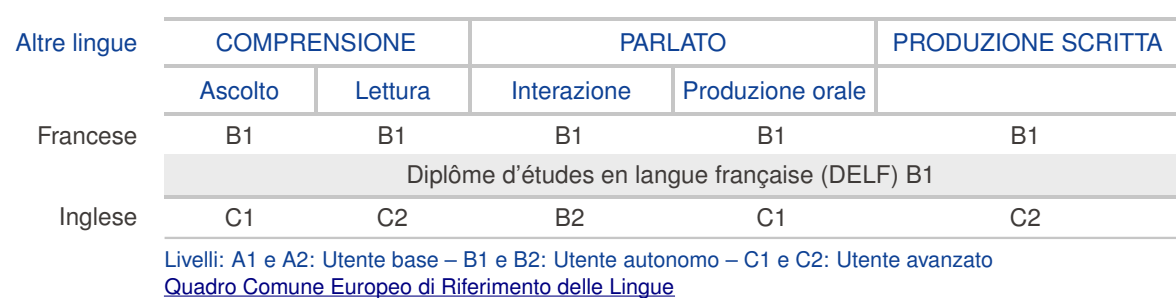

#### Lingua madre Italiano

<span id="page-2-2"></span>Figura 3: Esempio di tabella di autovalutazione delle competenze linguistiche.

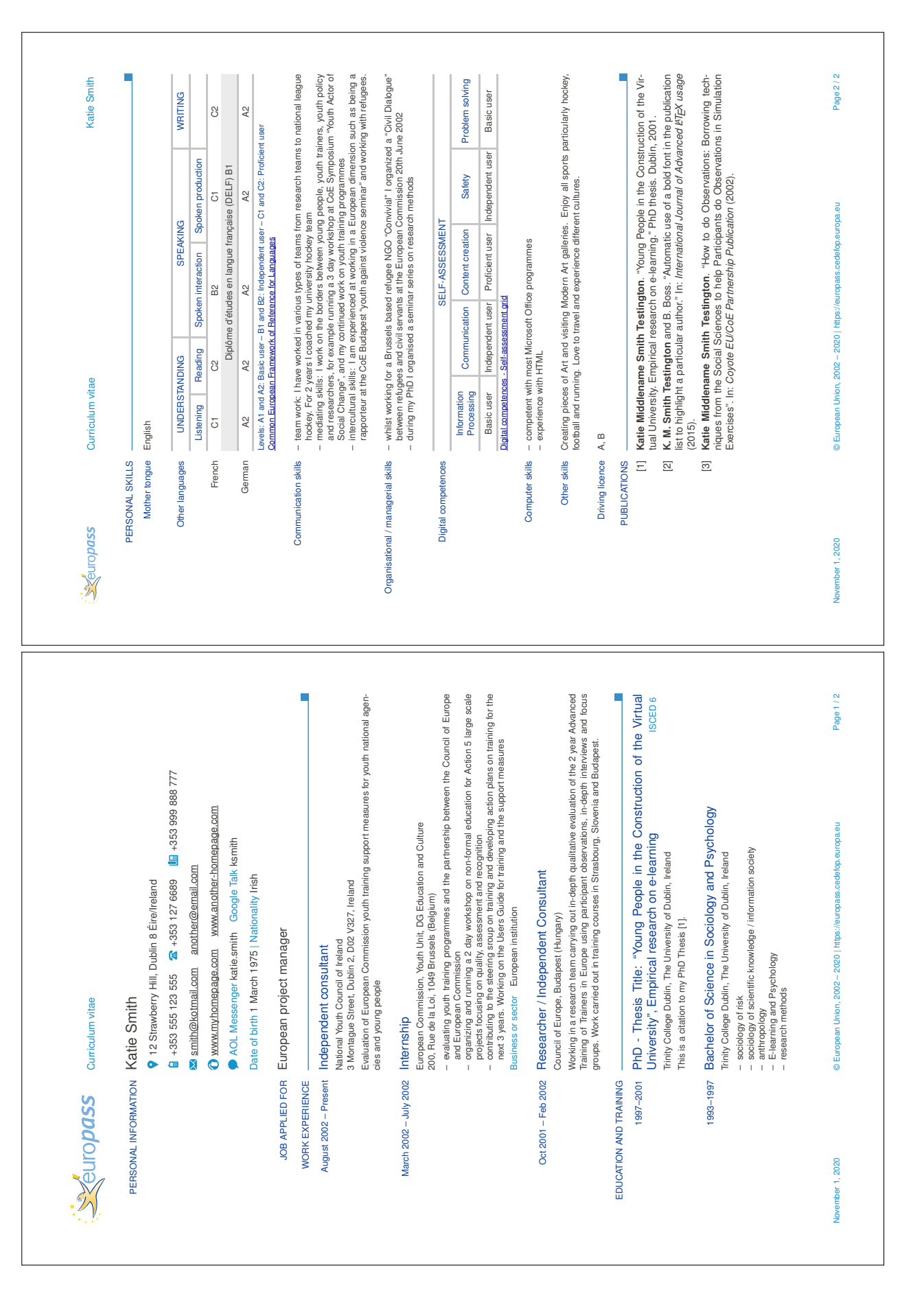

## **2.3 Lettera di accompagnamento**

A partire dall'ultima versione della classe europasscv è stata aggiunta la possibilità, da tempo richiesta, di comporre una *cover letter* che faccia da accompagnamento alla presentazione del CV. All'interno dell'ambiente europasscv si può inserire una cover letter con questi semplici comandi:

```
\thispagestyle{empty}
\eclpersonalinfo
\ecladdressee{Contact person}
             {Name of organization}
             {Address of organization}
             {City}
\eclcitydatesubject{City}
                   {\today}
                   {Subject of cover letter}
\eclopeningsalutation{Dear Sir}
\eclmaincontent
{Opening salutation.\bigskip}
{This is the main content.}
{Closing salutation.}
\eclclosingsalutation{Yours sincerely}
\eclsignature
%\eclsignature[signature.jpg]
%\eclsignature[signature.jpg][Dr.\ JK Smith]
```

```
\pagebreak \setcounter{page}{1}
```
# **3 Sviluppo e prospettive future**

Come spesso accade nel mondo *open source*, lo sviluppo di questo pacchetto è partito da un'esigenza personale. Su CTAN esisteva già il pacchetto europecv, sviluppato da Nicola Vitacolonna, che si riferiva però alla prima versione del curriculum

europeo. Lo sviluppo è quindi partito proprio dalla classe europecv, che è stata pesantemente modificata nel corso di 10 versioni di europasscv ad oggi rilasciate a partire da marzo 2015. La parte relativa alla lettera di accompagnamento è stata invece presa, con opportune modifiche, dalla clas-se europecv201[3](#page-4-0)<sup>5</sup> di Roberto Leinardi. Entrambe queste classi sembrano non essere più in uno stato di sviluppo attivo da alcuni anni.

Nonostante le profonde modifiche e l'aggiunta di molti comandi, la sintassi di europasscv e l'organizzazione interna della classe (spesso non molto elegante, sia nelle vecchie sia nelle nuove funzionalità), derivano ancora da quelle della classe originale. L'idea era quella di assicurare una certa retrocompatibilità con la classe originale, in modo che gli utenti potessero aggiornare il proprio CV semplicemente cambiando la classe e ricompilando. Sicuramente c'è molto spazio per migliorare l'organizzazione del codice e la resa del documento, ma forse vale la pena ricominciare da capo visti i tre nuovi *layout* lanciati a luglio 2020.

Con la versione 2020 di europasscv si chiude quindi un ciclo, in quanto a partire da quest'anno il modello di CV prodotto da questa classe non è quello più aggiornato. Lo sviluppo comunque non si ferma. Per chiunque volesse contribuire, lo sviluppo si svolge su GitHu[b](#page-4-1)<sup>6</sup> , la nota piattaforma di *hosting* di codice, anche se forse non così popolare nel mondo LATEX come lo è in altri ambiti di sviluppo.

> *.* Giacomo Mazzamuto Consiglio Nazionale delle Ricerche - Istituto Nazionale di Ottica (CNR-INO) g dot mazzamuto+ctan at gmail dot com

6. https://github.com/gmazzamuto/europasscv/

<span id="page-4-1"></span><span id="page-4-0"></span><sup>5.</sup> [https://github.com/leinardi/europecv2013](https://github.com/gmazzamuto/europasscv/)